# **Probleemoplossing met clientlogboeken vanuit de UC-One Communicator-toepassing**

#### **Inhoud**

Inleiding Probleem **Oplossing** 

## **Inleiding**

Dit document beschrijft hoe u logbestanden van de clientzijde van de UC-One Communicator-toepassing kunt verzamelen.

#### **Probleem**

Wanneer kwesties met betrekking tot de toepassing UC-One Communicator worden ervaren, moeten de cliënt-zijlogboeken worden vereist.

## **Oplossing**

Vanuit de UC-One Communicator-toepassing moet u het versnellingspictogram hebben en vervolgens naar **Opties** navigeren:

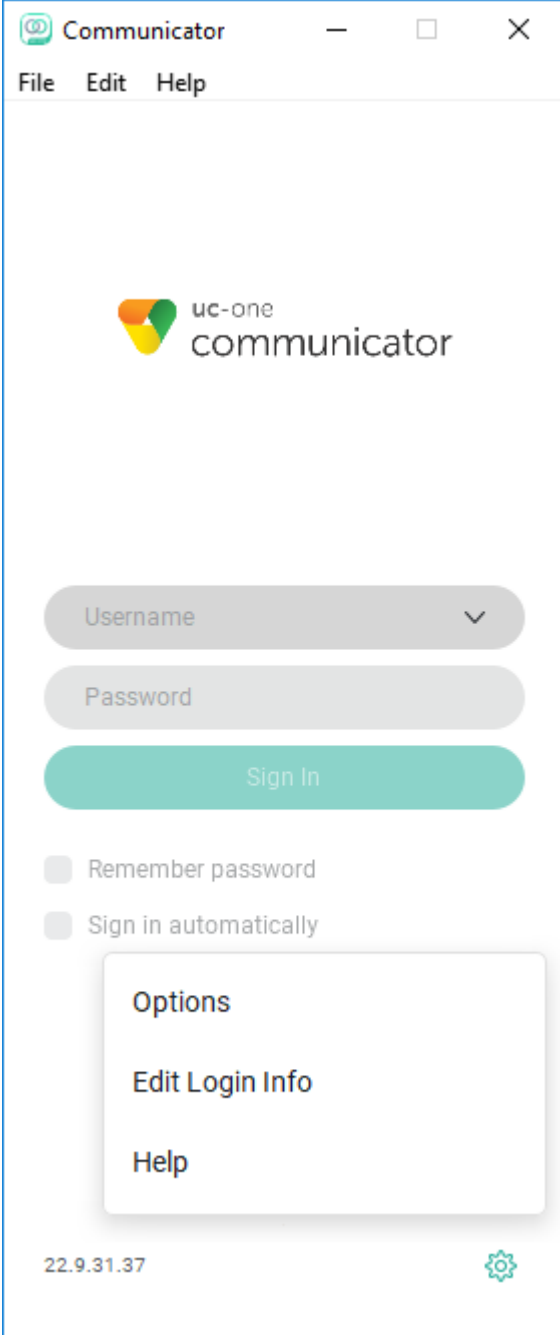

Kies in het vervolgkeuzemenu Algemeen **Geavanceerd**:

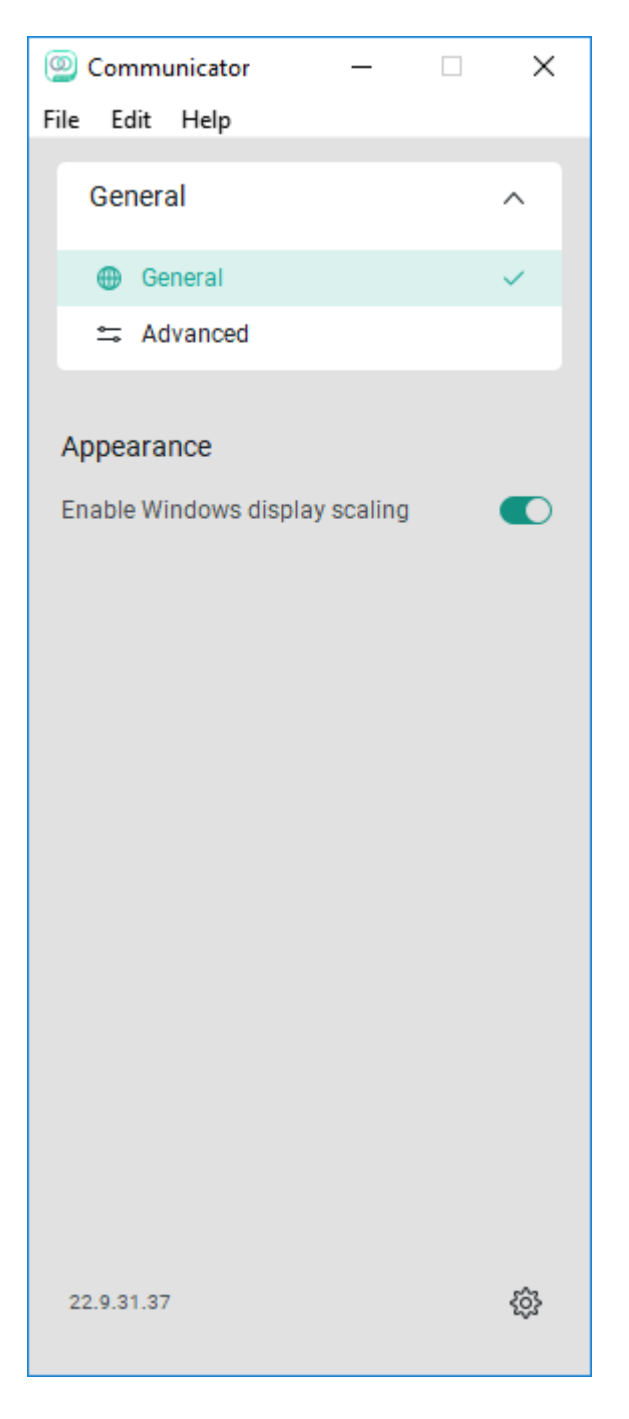

Zodra de **geavanceerde** optie is gekozen, wordt de **gedetailleerde** vastlegging-schakelaar gezien en moet deze worden ingeschakeld:

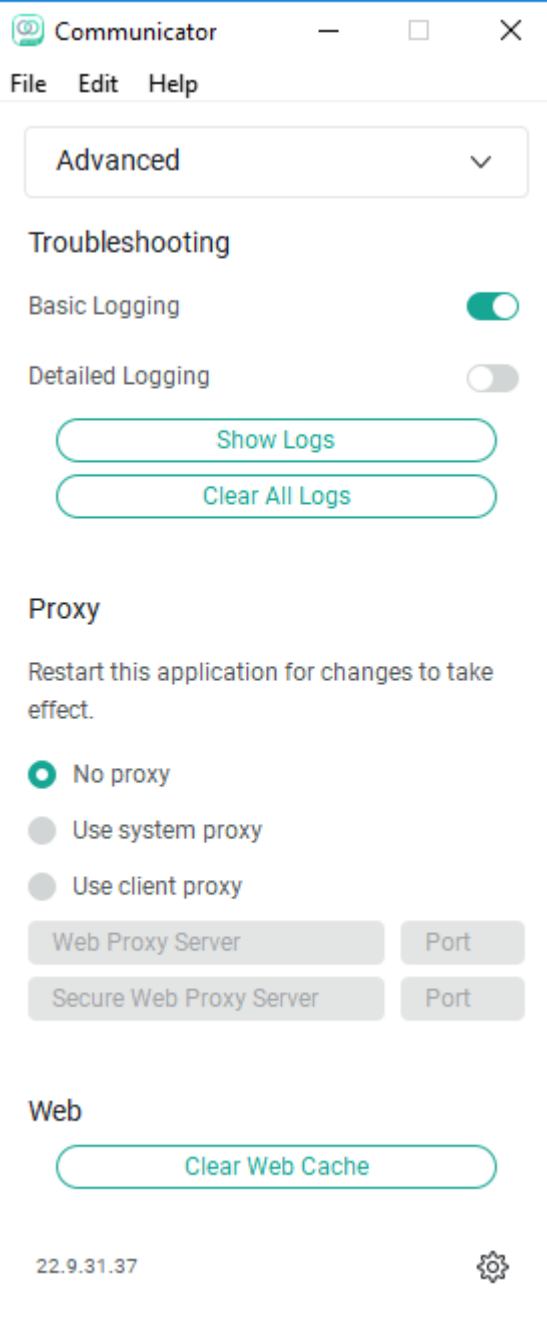

Als deze optie is ingeschakeld, moeten logbestanden duidelijk zijn om problemen beter op te lossen en daarna moet het probleem worden gerepliceerd. Zodra het probleem is ervaren, klikt u op de optie Logbestanden tonen om ons naar de logmap te sturen waar de logbestanden moeten worden verzameld.

#### Over deze vertaling

Cisco heeft dit document vertaald via een combinatie van machine- en menselijke technologie om onze gebruikers wereldwijd ondersteuningscontent te bieden in hun eigen taal. Houd er rekening mee dat zelfs de beste machinevertaling niet net zo nauwkeurig is als die van een professionele vertaler. Cisco Systems, Inc. is niet aansprakelijk voor de nauwkeurigheid van deze vertalingen en raadt aan altijd het oorspronkelijke Engelstalige document (link) te raadplegen.